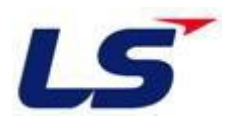

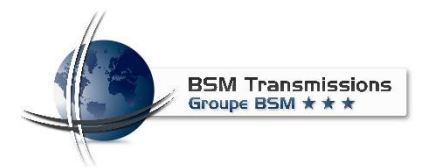

# **Guide De Démarrage S100**

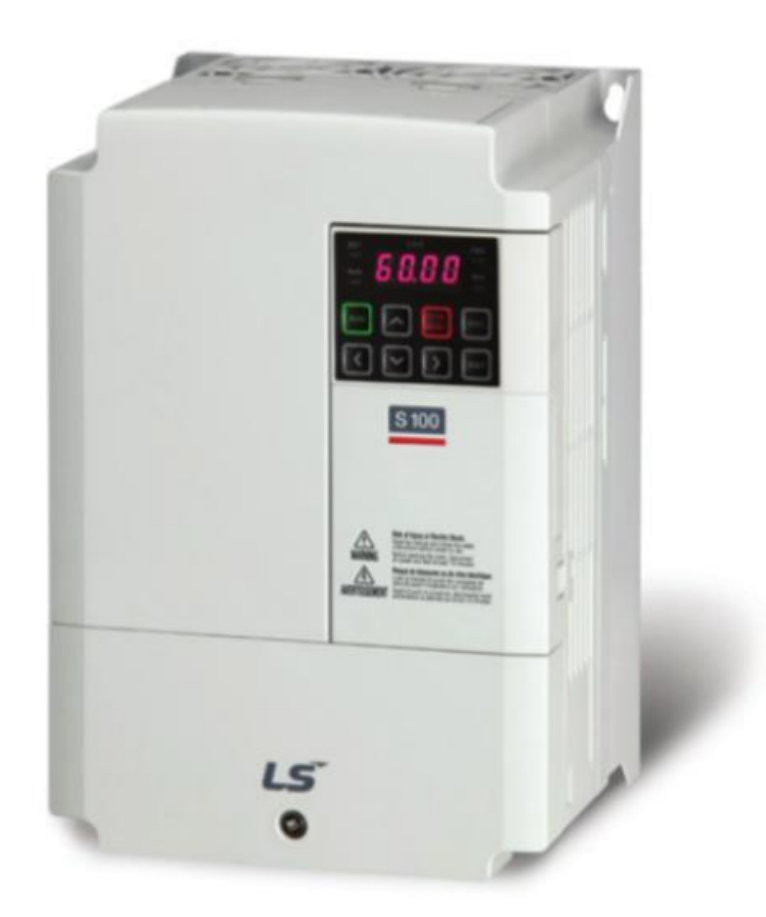

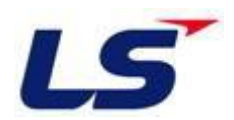

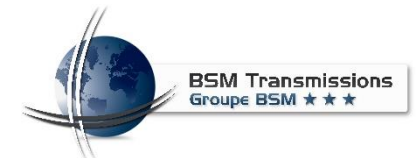

# **Consignes de sécurité**

**DANGER :**

● *Démontez le capot frontal uniquement lorsque le variateur de fréquence ainsique son alimentation en courant ont été mis hors circuit. Danger de choc électrique en cas de non-respect.*

● *Le capot frontal ne doit pas être monté pendant le fonctionnement du variateur de fréquence. Les bornes de puissance et les contacts ouverts sont parcourus par une tension élevée pouvant être mortelle. Danger de choc électrique lors decontact.*

● *Même lorsque la tension est débranchée, le capot frontal ne doit être démonté que pour le câblage ou l'inspection. Il y a risque de choc électrique lors de contact des composants chargés du variateur de fréquence.*

● *Avant de commencer le câblage ou la maintenance, la tension du secteur doit être mise hors circuit et un temps d'attente d'au moins 10 minutes doit être respecté. Ce temps est nécessaire pour que les condensateurs puissent se déchargerjusqu'à une valeur de tension non dangereuse après la mise hors circuit de la tension du secteur .*

● *Le variateur de fréquence doit être mis à la terre. La mise à la terre doit répondre aux prescriptions nationales et locales de sécurité ainsi qu'aux directives NF Raccordez le variateur de fréquence à une alimentation en courant avec neutre mise à la terre conformément à la norme EN.*

● *Le câblage et le contrôle ne doivent être réalisés que par un électricien spécialisé qui a suivi une formation reconnue par l'état et qui s'est familiarisé avec les standards de sécurité de la technique d'automation.*

● *Le variateur de fréquence doit être monté à demeure pour le câblage. Dangerde choc électrique en cas de non-respect.*

● *Veillez à réaliser les entrées sur le panneau de commande avec des mains sèches. Danger de choc électrique en cas de non-respect.*

● Évitez de trop tirer, plier, coincer ou de solliciter les conducteurs. Danger de choc *électrique en cas de non-respect.*

● Échangez les ventilateurs de refroidissement seulement lorsque la tension d'alimentation *est hors circuit.*

● *Ne touchez pas les plaques de circuits imprimés avec des mains mouillées. Danger de choc électrique en cas de non-respect.*

● *Lors de la mesure de la capacité du circuit principal, une tension continue est présente sur la sortie du variateur de fréquence immédiatement après la mise hors circuit de la tension d'alimentation pour environ 1 seconde. Ne touchez donc pas les bornes de sortie du variateur ou les bornes du moteur après la mise hors circuit. Danger de choc électrique en cas de non-respect.*

#### **Manipulation**

**ATTENTION :**

● *Vérifiez avant le fonctionnement, le réglage des paramètres et modifiez lecas échéant les réglages. Des réglages incorrects des paramètres peuvent entraîner un endommagement et au pire une destruction dumoteur.* **DANGER :**

● *Si le redémarrage automatique est activé, ne restez pas à proximité immédiate de la machine lors d'une alarme. L'entraînement peut redémarrerbrusquement.*

● *La touche STOP/RESET coupe la sortie du variateur de fréquenceseulement lorsque la fonction correspondante est activée. Installez un interrupteur d'arrêt d'urgence séparé (coupure de la tension d'alimentation, frein mécaniqueetc.)*

● *Assurez-vous que le signal de démarrage est désactivé lorsque le variateur de fréquence est remis à zéro après une alarme. Le moteur peut sinon démarrer de manière imprévue.*

● *La charge raccordée doit être un moteur asynchrone triphasé. Le raccordement d'autres charges peut les endommager ainsi que le variateur defréquence.*

● *Ne réalisez aucune modification sur le matériel ou dans le logiciel.*

● *Ne désinstallez aucune pièce dont la désinstallation n'est pas décrite dans ce manuel. Sinon, le variateur de fréquence peut êtreendommagé.*

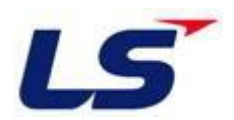

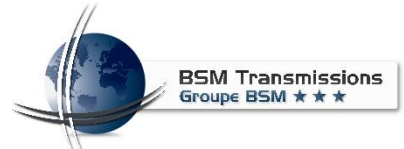

# **Sommaire**

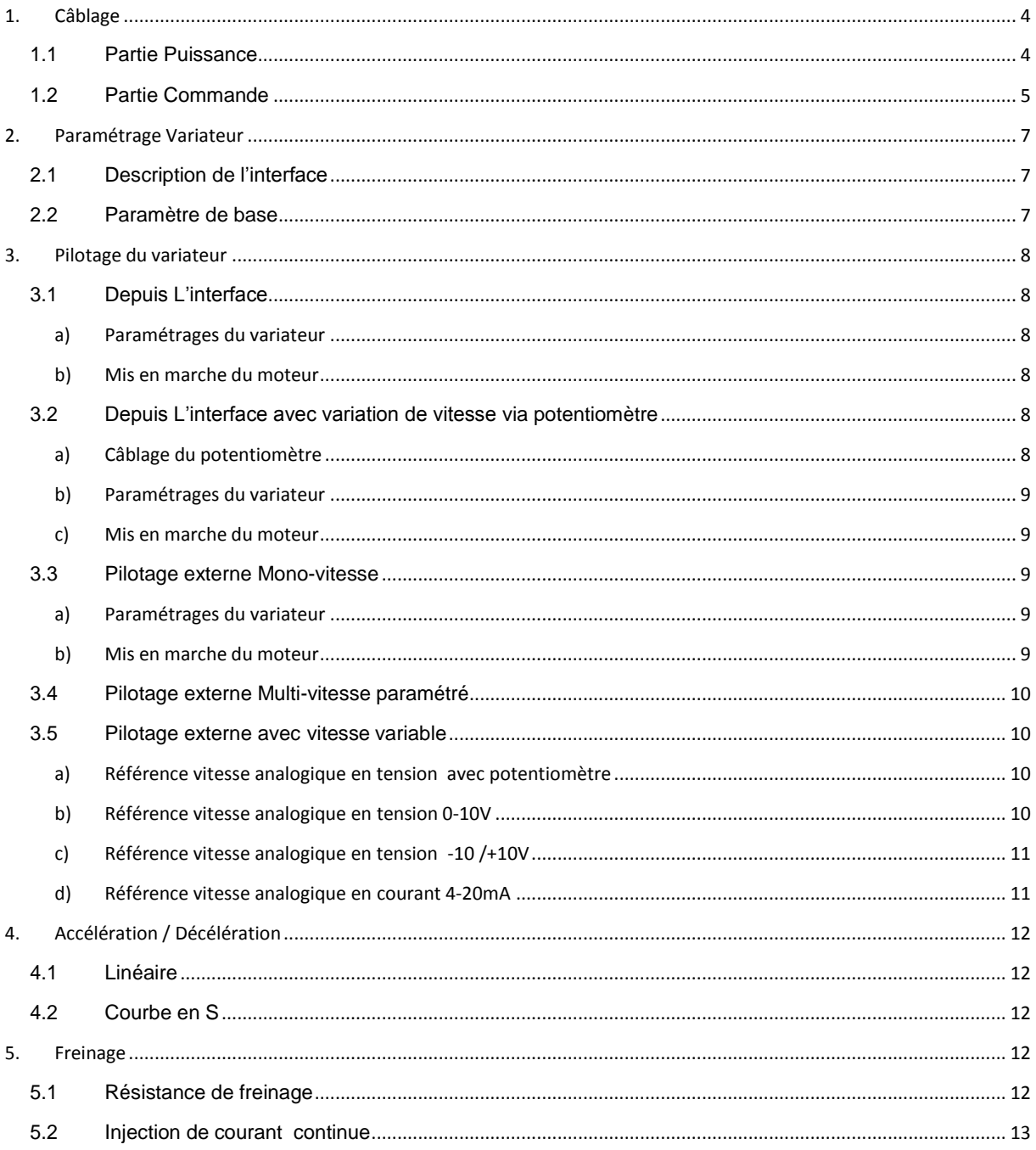

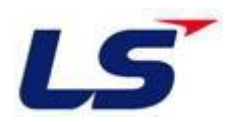

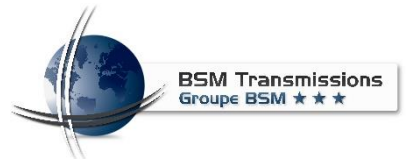

- <span id="page-3-0"></span>**1. Câblage**
	- **1.1 Partie Puissance**

<span id="page-3-1"></span>Connecter la Terre sur le Variateur

Vérifier le calibre du sectionneur ou disjoncteurs en amonts duvariateur

Vérifier que la tension du moteur soit compatible avec la tension de sortie du variateur

Câbler le variateur au moteur

Câbler le réseau au variateur

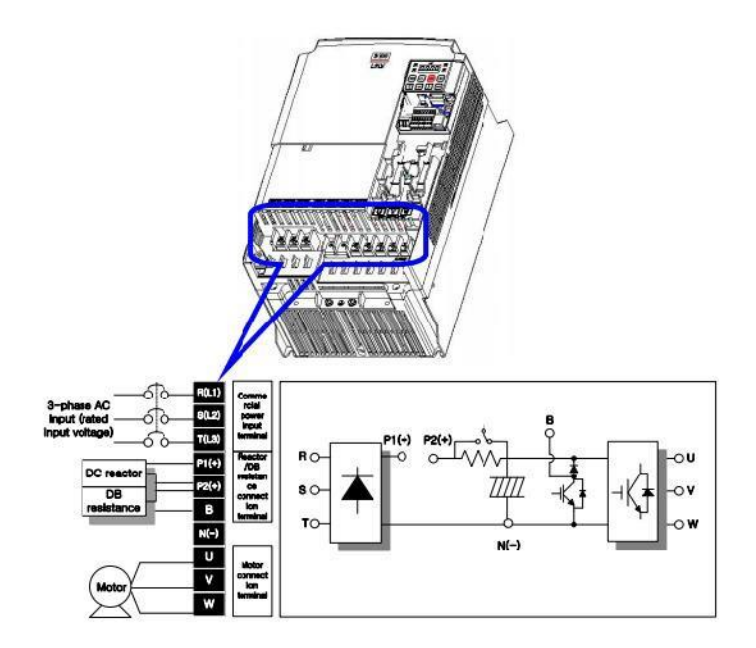

## **Borne Désignation pour les variateurs de 0.4 – 22 KW**

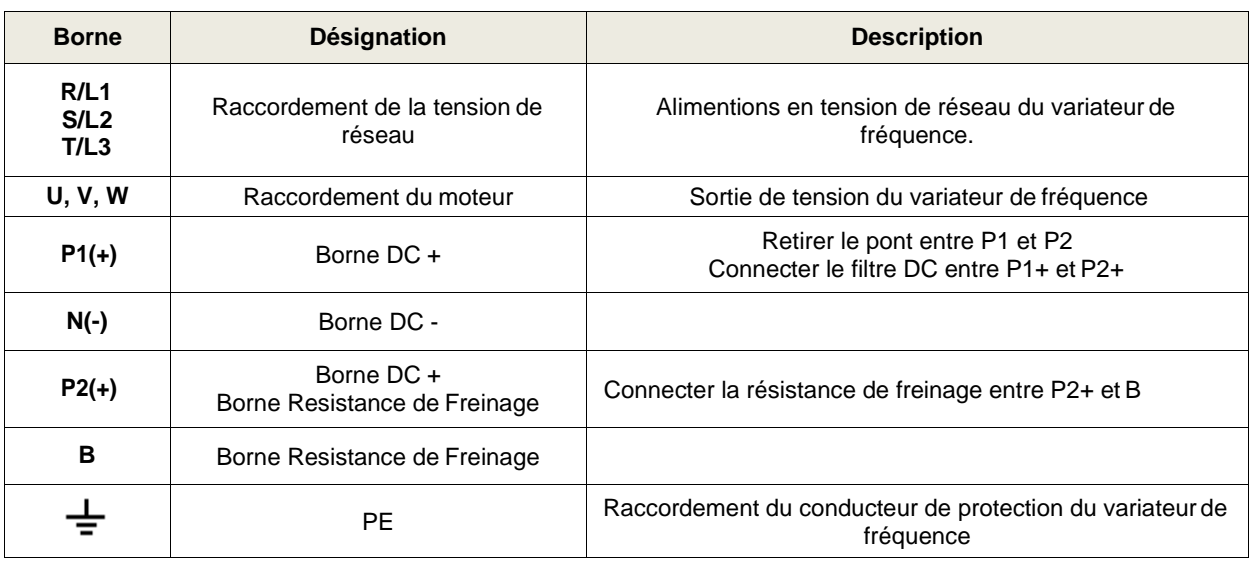

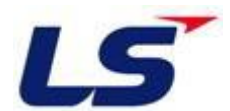

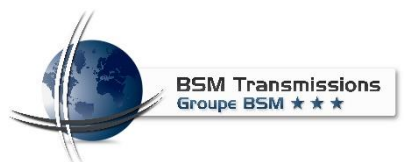

# **Borne Désignation pour les variateurs de 30 – 75 KW**

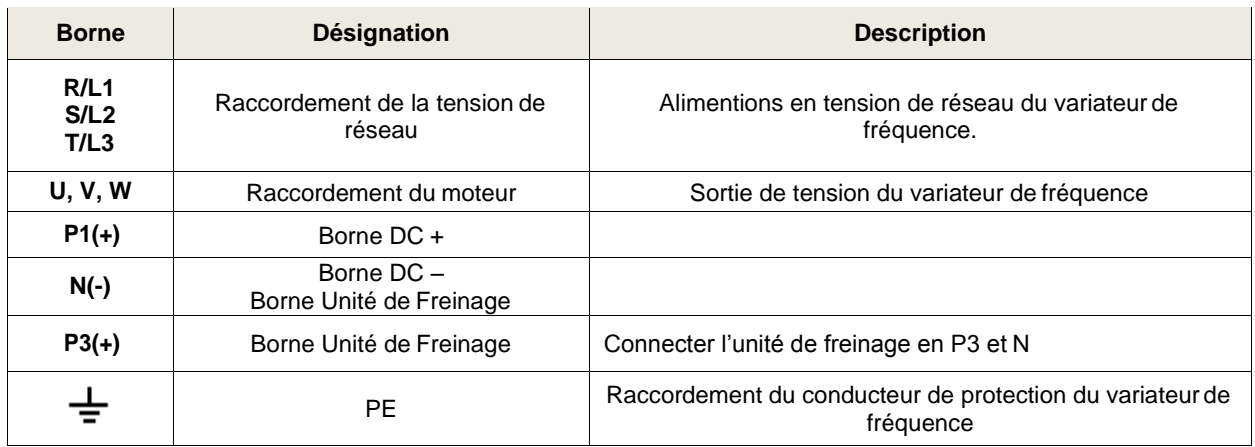

#### <span id="page-4-0"></span>**1.2 Partie Commande**

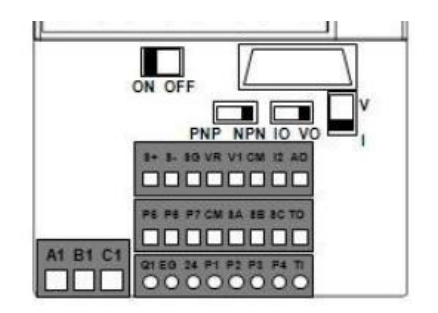

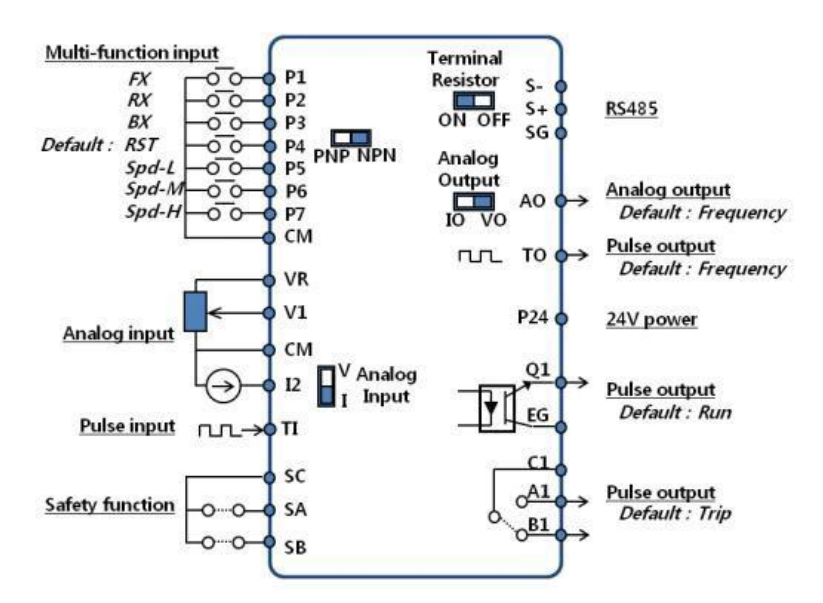

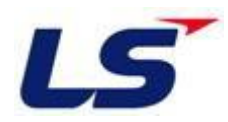

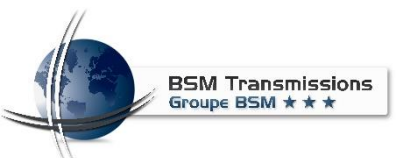

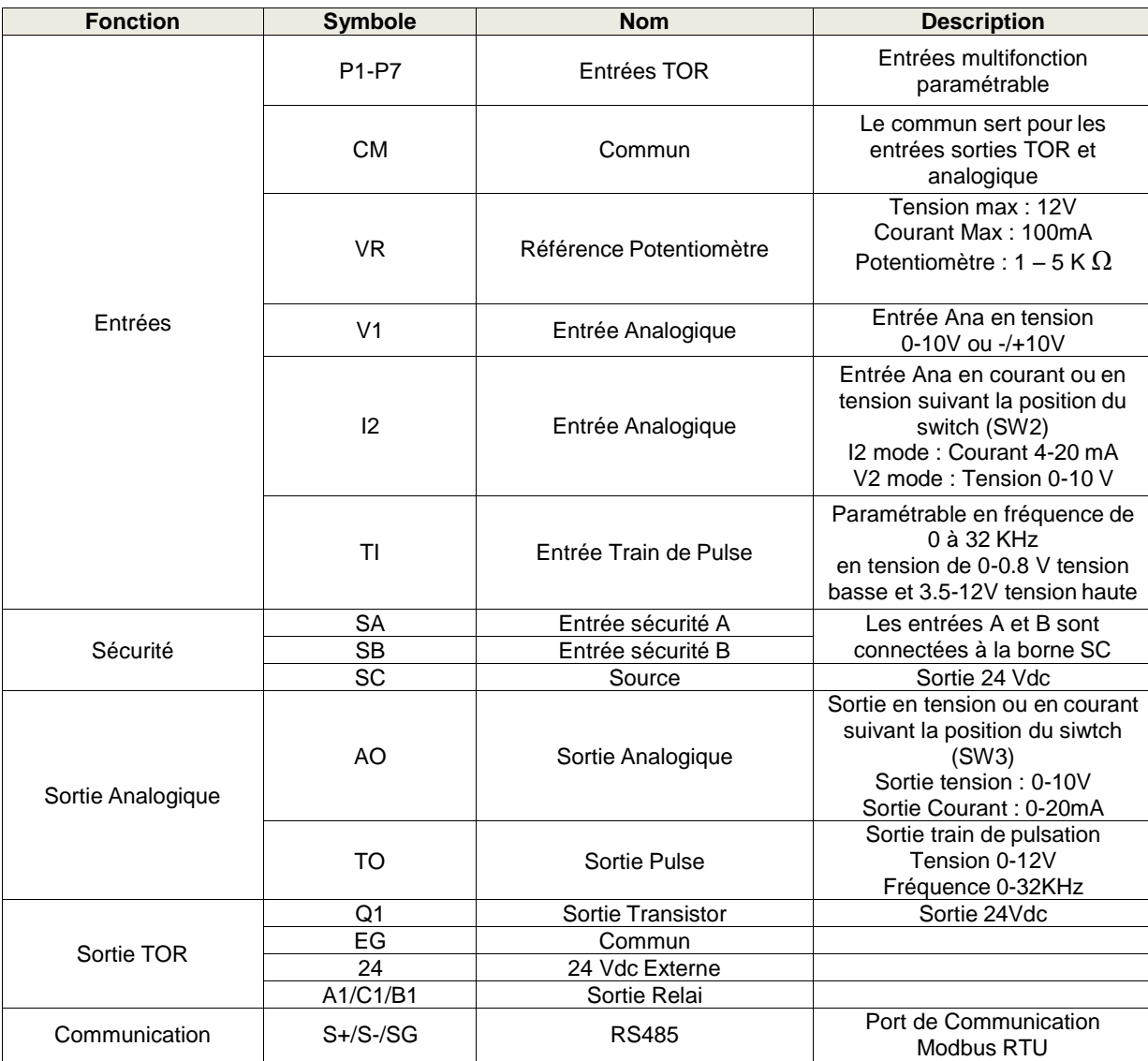

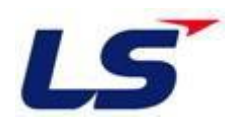

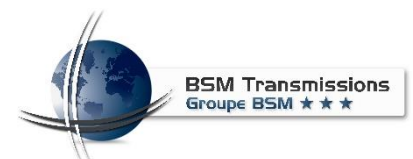

# <span id="page-6-1"></span><span id="page-6-0"></span>**2. Paramétrage Variateur**

# **2.1 Description de l'interface**

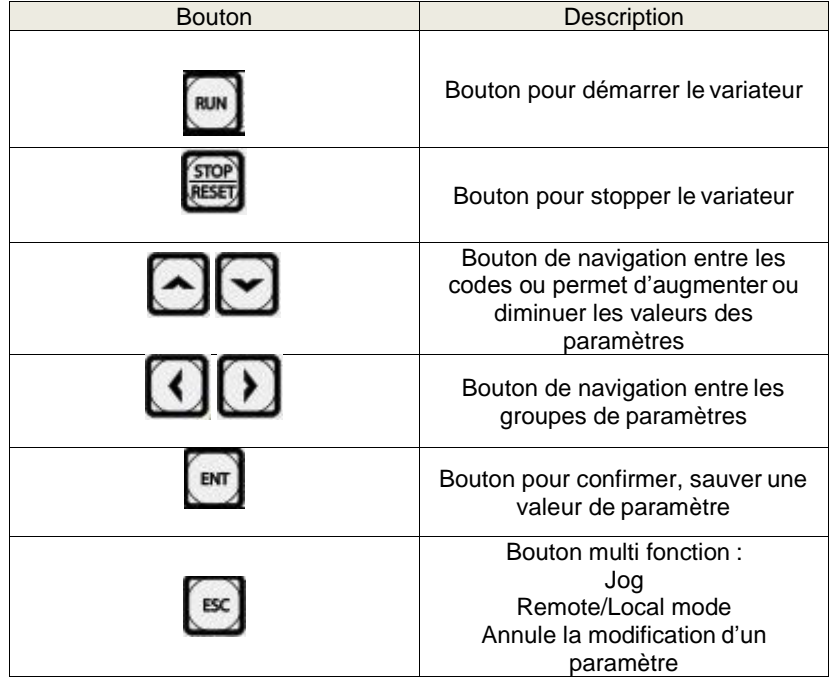

# **2.2 Paramètre de base**

<span id="page-6-2"></span>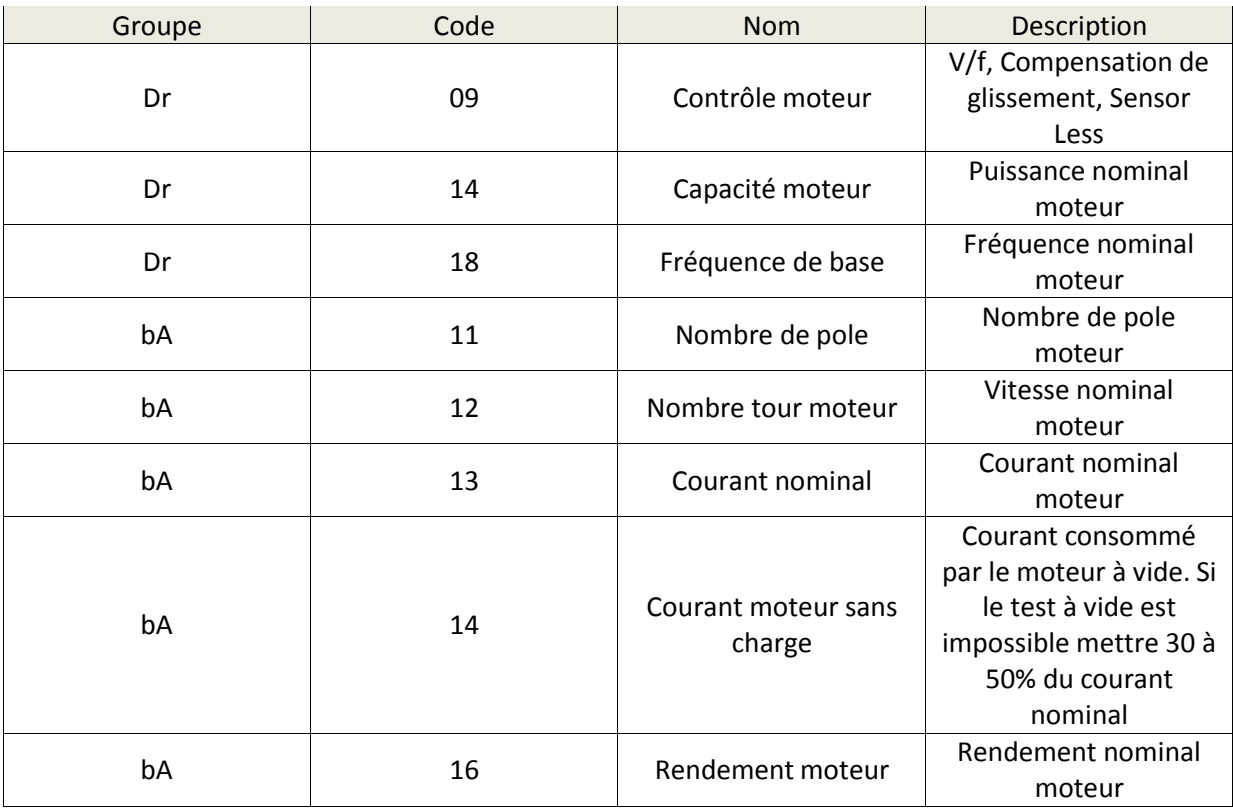

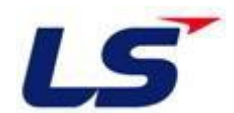

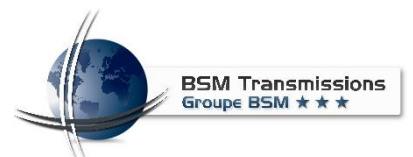

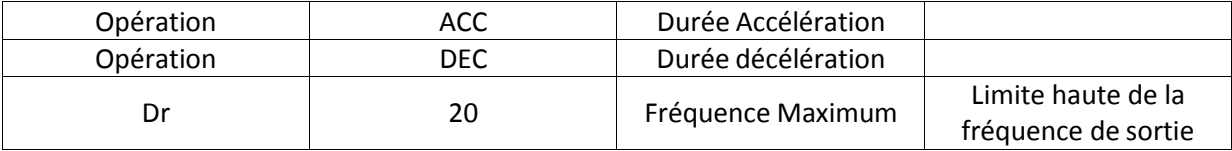

#### <span id="page-7-0"></span>**3. Pilotage du variateur**

- **3.1 Depuis L'interface**
- <span id="page-7-1"></span>a) Paramétrages du variateur
	- $\triangleright$  Mettre le variateur sous tension
	- $\triangleright$  Ajuster les paramètres de base
	- Mettre le paramètre « Frq » sur 0, valider par entrer puis sortir parESC
	- Ajuster la Consigne de fréquence avec les flèches haute et basse
- b) Mis en marche du moteur
	- Après le paramétrage du variateur, presser le bouton Run puis le bouton Stop pour arrêter le moteur

Pour changer le sens de rotation du moteur :

- Avec les flèches haute et basse, il faut accéder au paramètre drC
- appuyer sur ENT
- $\triangleright$  Avec les flèches haute et basse, afficher r ou F puis valider avec ENT

Le changement de sens de rotation peut se faire enmarche.

#### **3.2 Depuis L'interface avec variation de vitesse viapotentiomètre**

<span id="page-7-2"></span>a) Câblage du potentiomètre

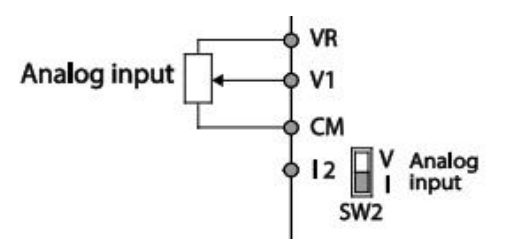

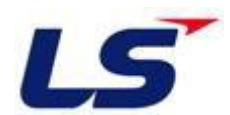

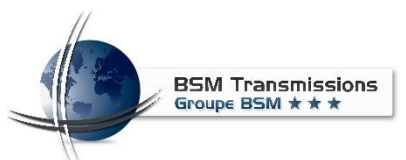

- b) Paramétrages du variateur
	- $\triangleright$  Mettre le variateur sous tension
	- $\triangleright$  Ajuster les paramètres de base
	- Mettre le paramètre « Frq » sur 2, valider par entrer puis sortir parESC
	- La fréquence max est définie par le paramètre Dr20 pour la sécuritéet par le paramètre IN01 pour la valeur max de la valeur analogique
- c) Mis en marche du moteur
	- Après le paramétrage du variateur, presser le bouton Run puis le bouton Stop pour arrêter le moteur
	- Augmenter la vitesse du moteur avec le potentiomètre

Pour changer le sens de rotation du moteur :

- Avec les flèches haute et basse, il faut accéder au paramètre drC
- appuyer sur ENT
- Avec les flèches haute et basse, afficher r ou F puis valider avecENT

Le changement de sens de rotation peut se faire enmarche.

Pour piloter le variateur dans les 2 sens de marches via l'entrée -10 +10V, l'alimentation VR ne peut pas être utilisé, il faut utiliser une source externe et réaliser le câblage suivant.

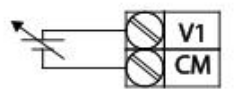

Après avoir réalisé le câblage, il faut passer le paramètre In06 à 1 pour déclarer l'entrée Bipolaire.

#### **3.3 Pilotage externe Mono-vitesse**

- <span id="page-8-0"></span>a) Paramétrages du variateur
	- Câbler les entrées P1 et P2 de la partie commande du variateur
	- Renseigner les paramètres de base du variateur
	- Mettre le paramètre « Frq » sur 0, valider par entrer puis sortir parESC
	- Mettre le paramètre « Drv » sur 1, valider par entrer puis sortir parESC
- b) Mis en marche du moteur

La fréquence de référence du variateur sera celle ajusté sur le variateur, lorsque que l'entrée P1 sera à 1 le moteur tournera dans un sens. En utilisant l'entrée P2 le moteur tournera dans l'autre sens

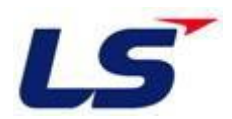

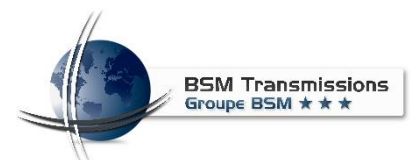

#### **3.4 Pilotage externe Multi-vitesse paramétré**

<span id="page-9-0"></span>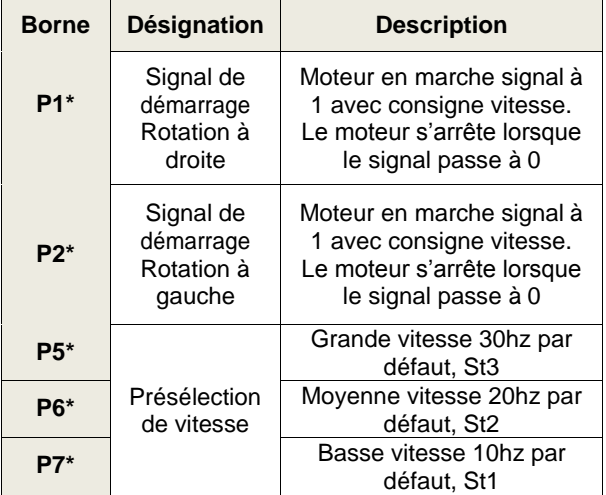

**\* les entrées sont configurées par défaut**

Les vitesses paramétrées sont modifiable sur le variateur via les paramètres St1, St2, St3.

Par des combinaisons binaires sur les entrées P5, P6, P7, 4 vitesses sont disponibles. Ces vitesses sont paramétrables au numéro indiqué dans le tableau cidessous

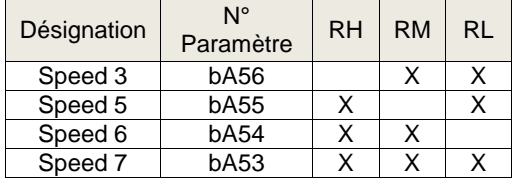

#### **3.5 Pilotage externe avec vitesse variable**

<span id="page-9-1"></span>a) Référence vitesse analogique en tension avec potentiomètre

Cf § 3.2

b) Référence vitesse analogique en tension 0-10V

Pour une consigne analogique en tension, avec une tension extérieure (sans potentiomètre).

Câbler la référence entre V1 et CM

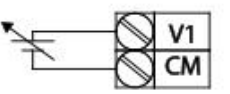

- Renseigner les paramètres de base du variateur
- Mettre le paramètre « Frq » sur 2, valider par entrer puis sortir parESC
- La fréquence max est définie par le paramètre Dr20 pour la sécuritéet par le paramètre IN01 pour la valeur max de la valeur analogique

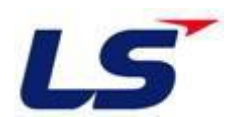

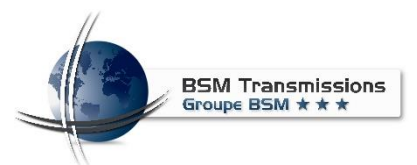

- Câbler les entrées P1 et P2 de la partie commande du variateur
- Renseigner les paramètres de base du variateur
- Mettre le paramètre « Drv » sur 1, valider par entrer puis sortir parESC

Le pilotage du moteur se fera avec l'entrée P1 pour un sens et l'entrée P2 pour l'autre sens, la vitesse sera donnée par la consigne analogique.

c) Référence vitesse analogique en tension -10 /+10V

Il est possible d'inverser le sens de rotation moteur avec l'entrée analogique. Pour cela nous utilisons une consigne -10 / +10V.

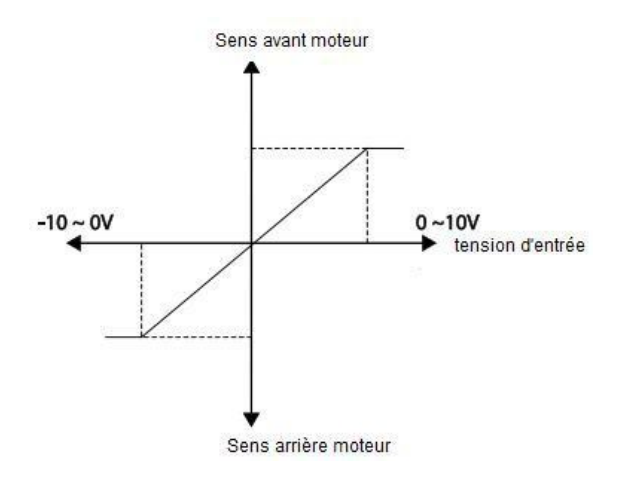

Câbler la référence entre V1 et CM

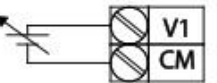

- Renseigner les paramètres de base du variateur
- $\triangleright$  Mettre le paramètre « Frq » sur 2, valider par entrer puis sortir par ESC
- La fréquence maxest définie par le paramètre Dr20 pour la sécurité et par le paramètre IN01 pour la valeur max de la valeur analogique
- Mettre IN6 à 1 pour déclarer l'entrée bipolaire
- Câbler les entrées P1 de la partie commande du variateur
- Renseigner les paramètres de base du variateur
- Mettre le paramètre « Drv » sur 1, valider par entrer puis sortir parESC

La mis en marche du moteur se fera sur l'entrée P1, la vitesse ainsi que le sens de rotation sera donnée par l'entrée analogique.

- d) Référence vitesse analogique en courant 4-20mA
	- Câbler la référence entre I2 et CM
	- Mettre le micro interupteur SW2 sur I
	- Renseigner les paramètres de base du variateur
	- $\triangleright$  Mettre le paramètre « Frq » sur 5, valider par entrer puis sortir par ESC
	- La fréquence maxest définie par le paramètre Dr20 pour la sécurité et par le paramètre IN01 pour la valeur max de la valeur analogique
	- La valeur courant min peut être définie au paramètre IN53 (4mA par défaut) et la valeur max IN55 (20mA par défaut)
	- Câbler les entrées P1 et P2 de la partie commande du variateur

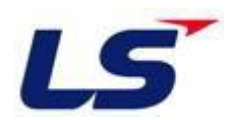

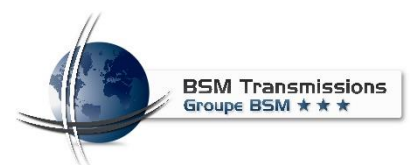

- Renseigner les paramètres de base du variateur
- Mettre le paramètre « Drv » sur 1, valider par entrer puis sortir parESC

Le pilotage du moteur se fera avec l'entrée P1 pour un sens et l'entrée P2 pour l'autre sens, la vitesse sera donnée par la consigne analogique.

#### <span id="page-11-0"></span>**4. Accélération / Décélération**

#### **4.1 Linéaire**

<span id="page-11-1"></span>Les accélérations et décélérations linéaire sont les plus communes et les plus simples à mettre en œuvre.

Pour activer le mode linéaire, les paramètres Ad1 et Ad2 doivent être sur 0.

Le temps d'accélération s'ajuste avec paramètre ACC, temps que mettra le variateur pour passer de 0Hz à la vitesse max.

Le temps de décélération s'ajuste avec paramètre dEC, temps que mettra le variateur pour passer de la vitesse max à l'arrêt.

Un temps d'accélération ou de décélération trop rapide peut provoquer un défaut du variateur. Pour palier au problème de décélération trop rapide une résistance de freinage peut être installée.

#### **4.2 Courbe en S**

<span id="page-11-2"></span>.

La courbe en S est actif lorsque les paramètres Ad1 et Ad2 sont sur 1

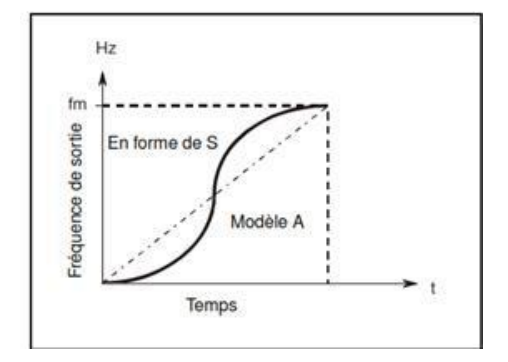

#### <span id="page-11-3"></span>**5. Freinage**

#### **5.1 Résistance de freinage**

<span id="page-11-4"></span>Lorsque la charge entraine le moteur et le fait devenir générateur ou lorsque le temps de décélération doit être très court, on utilise une résistance de freinage. La résistance a pour but de dissiper l'énergie. Après le choix résistance de freinage soit par des calcules soit par des abaques, il faut raccorder cette résistance au variateur entre P2 et B

Pour activer la décharge dans la résistance, il faut définir au paramètre Pr66 la durée de l'enclenchement relative (0% à 30%)

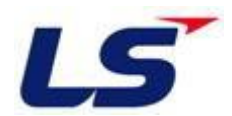

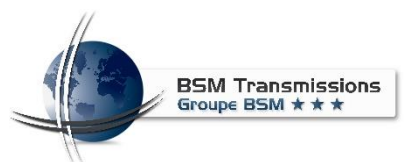

### **5.2 Injection de courant continue**

<span id="page-12-0"></span>Lors de la phase d'arrêt du moteur, il est possible d'injecter un courant continue dans le moteur pour stopper totalement le moteur. Cette injection de courant s'ajuste avec 4 paramètres :

- Le paramètre Ad08 pour activer le freinage par injection de courant
- Le paramètre ad17 est le seuil à partir duquel l'injection de courant débutera
- Le paramètre Ad15 est la durée d'injection de courant<br>• Le paramètre Ad16 est la grandeur d'injection DC en %
- Le paramètre Ad16 est la grandeur d'injection DC en % de la tension nominal du moteur qui sera injecté dans le moteur